## 北陽地区の皆様・保護者の皆さんへ 大館市立北陽中学校ホームページ・ブログの閲覧方法について

①右のQRコードを読み込むか、下のURLを入力してホームページのトップ 画面を開いてください。

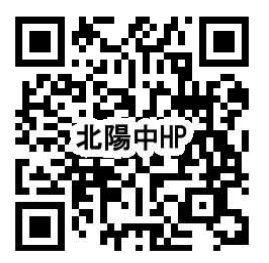

http://www.o-hokuyou.sakura.ne.jp/

## トップ画面

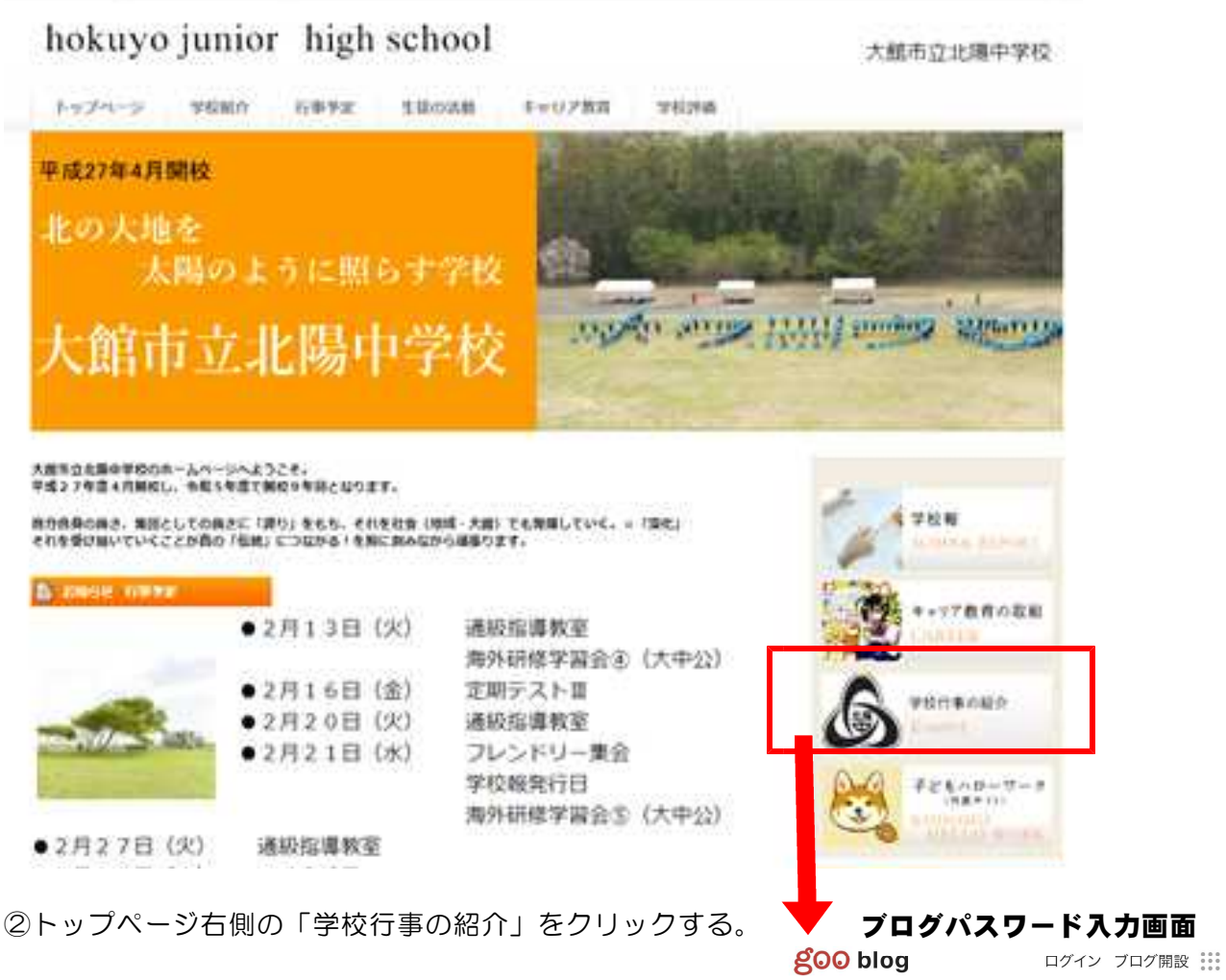

③パスワード「hokuyou」を入力して、OKボタン をクリックする。

今年度は、学校行事や部活動の大会の様子などを写真を 入れながら紹介しております。令和6年度からは、北陽中 生が企画した活動のお知らせなども掲載して見ていただくこ とにしております。よろしくお願いいたします。

## ホームページ内やブログに掲載している写真の無断使用や 無断転載はどうかお控えくださるようお願いいたします。

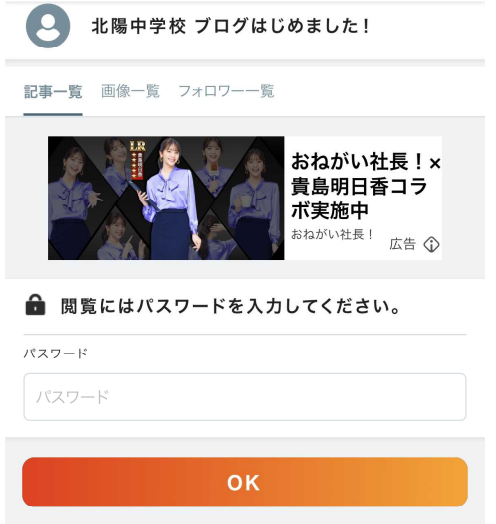